## **TECLEA EL Nº**

*A veces es más rápido utilizar los números de la derecha del teclado. Actívelos con la tecla BLOQ NUM.*

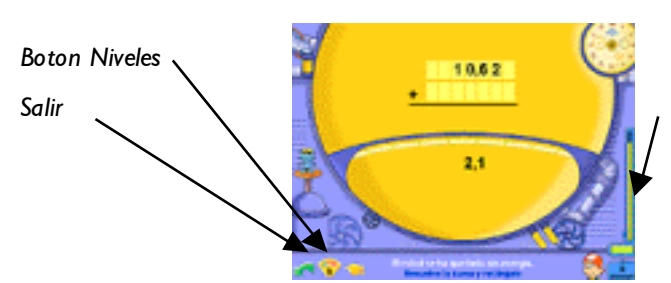

*Control de tiempo, haz clic aquí o pulsa F9 si quieres ver tu hoja de progresos.*

Hay **6 niveles** de dificultad:

**Nivel 1:** Sumas de números naturales.

**Nivel 2:** Sumas de varios sumandos.

**Nivel 3:** Sumas con un decimal.

**Nivel 4:** Coloca y resuelve la suma.

**Nivel 5:** Coloca y resuelve. Decimales I.

**Nivel 6:** Coloca y resuelve. Decimales II.

En los tres últimos niveles tienes que colocar los sumandos (números naturales y decimales). Si te has equivocado o no te gusta donde lo has colocado pulsa sobre él, para quitarlo.

## Resuelve las restas

#### **TECLEA EL Nº**

*A veces es más rápido utilizar los números de la derecha del teclado. Actívelos con la tecla BLOQ NUM.*

**Objetivo didáctico:** Practicar la resta.

#### **¿Cómo se juega?**

El robot se ha quedado sin energía, tienes que resolver las operaciones para recargarlo.

*Cóloca la resta sobre la cuadrícula y resuélvela.*

*Botón Niveles*

98653 642

*Control de tiempo. Haz clic si quieres ver tu hoja de progresos*

Hay **5 niveles** de dificultad:

**Nivel 1:** Restas de números naturales.

**Nivel 2:** Restas con un decimal.

**Nivel 3:** Coloca y resuelve la resta.

**Nivel 4:** Coloca y resuelve la resta con decimales I.

**Nivel 5:** Coloca y resuelve la resta con decimales II.

En los tres últimos niveles hay que colocar el minuendo y sobre la cuadrícula (números naturales y decimales). Si no te gusta donde lo has colocado pulsa sobre el número, para quitarlo.

## Resuelve las multiplicaciones

#### **CONSULTA LAS TABLAS**

*Si tienes alguna duda con las tablas, puedes consultarlas en la Teoría.*

## **Objetivo didáctico:**

Practicar la multiplicación.

#### **¿Cómo se juega?**

El robot se ha quedado sin energía, tienes que resolver las operaciones para recargarlo.

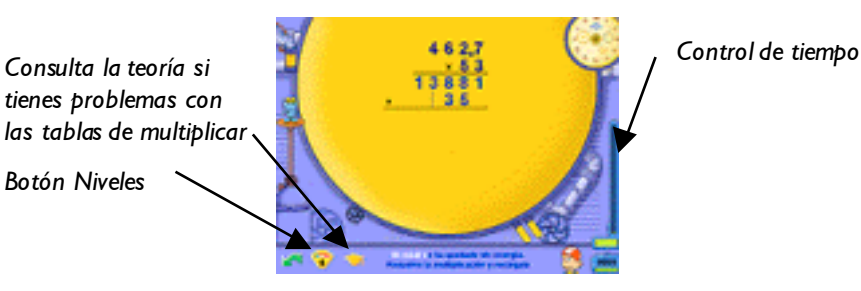

#### **TECLEA EL Nº**

*Para teclear los números a veces es más rápido utilizar los números de la derecha del teclado. Para activarlos utilice con la tecla BLOQ NUM.*

#### Hay **5 niveles** de dificultad:

- **Nivel 1:** Multiplicaciones de 4 cifras por 2 cifras.
- **Nivel 2:** Multiplicaciones de 4 cifras por 3 cifras.
- **Nivel 3:** Multiplicaciones: decimal por natural.
- **Nivel 4:** Multiplicaciones de números decimales I.
- **Nivel 5:** Multiplicaciones de números decimales II.

En los dos últimos niveles hay que colocar el signo decimal, una vez finalizada la operación.

## Resuelve las DIVISIONES

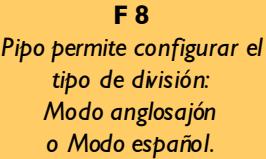

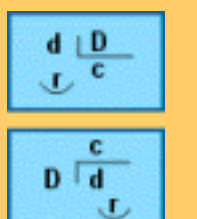

#### *MODO DIVISIÓN INGLÉS*

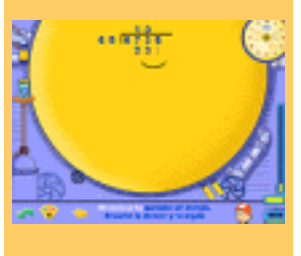

**Objetivo didáctico:** Practicar la división.

#### **¿Cómo se juega?**

El robot se ha quedado sin energía, tienes que resolver las operaciones para recargarlo. Cuando una operación es incorrecta, se marca en rojo.

*Consulta la Teoría si tienes alguna duda. Niveles*

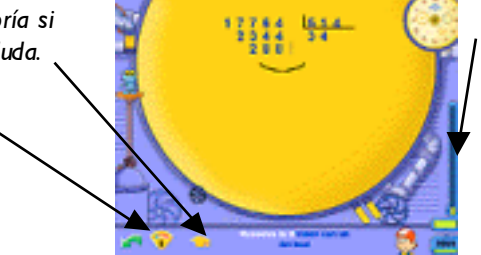

*Control de tiempo y puntos. Al conseguir 10000 puntos, nos dan una piedra preciosa y cambiamos de nivel.*

Hay **6 niveles** de dificultad:

- **Nivel 1:** Divisiones de 4 cifras entre 2.
- **Nivel 2:** Divisiones de 5 cifras entre 3.
- **Nivel 3:** Divisiones de 6 cifras entre 3.
- **Nivel 4:** Divisiones con 0 en el cociente.
	- **Nivel 5:** Decimales en el cociente I.
	- **Nivel 6:** Decimales en el cociente II.

Potenciar las estrategias personales.

## Imprime tus propios ejercicios

### **HABILIDADES**

Concentración y atención

Agilidad y cálculo mental

Procesamiento lógico-deductivo, Razonamiento

Composición y descomposición

Coordinación

## **¿Cómo se juega?**

divisiones)

**Objetivos didácticos**

Si se estima que es conveniente practicar **ejercicios de forma tradicional**, en este apartado se pueden crear fácilmente ejercicios personalizados para imprimir y resolver con lápiz y papel.

Practicar las operaciones de cálculo básicas (sumas, restas, multiplicaciones y

El ordenador hay que usarlo para lo que realmente sirve y no querer abusar de él. Cuando se trata de realizar operaciones básicas, el ordenador nos ayuda a aprender cómo debe realizarse el ejercicio y nos indica cuando cometemos un error. Sin embargo una vez adquirida la habilidad de operar es conveniente usar el método tradicional de resolver operaciones sobre papel.

14

Estimación de resultados

Memoria a CP y a LP

*Con las opciones de filas y columnas, se elige la cantidad de operaciones que aparecen en la hoja*

*Aquí elige el tipo de operación que quieras que aparezca*

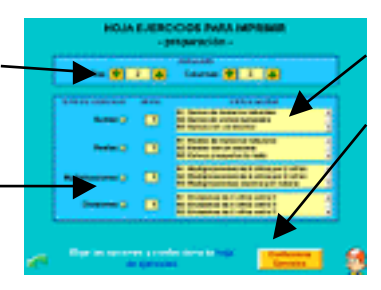

*Selecciona el nivel que creas oportuno*

*Finalmente pulsa el botón amarillo para ver e imprimir tu hoja*

## CÁLCULO MENT

El objetivo principal se centra en la utilización de la composición y descomposición de números para elaborar estrategias de cálculo mental rápido, a través de cuatro juegos diferentes que se corresponden con las cuatro operaciones de cálculo básicas.

*Atrapa el tronco*

*Dale al oso*

*Recoge los toneles con el garfio*

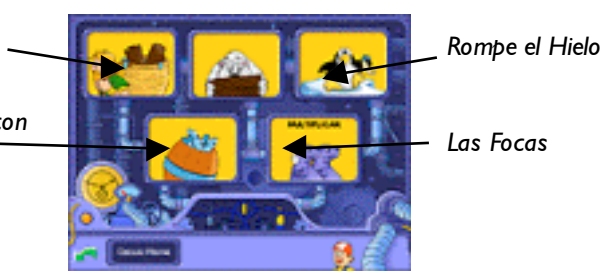

## Atrapa EL TRONCO

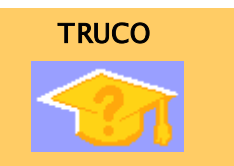

*En algunos niveles disponemos de un botón ayuda, el cual ofrece un truco o consejo para realizar con mayor rapidez la operación planteada.*

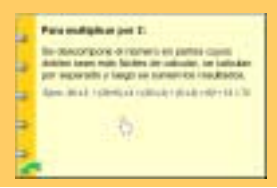

## Practicar la **suma** y realizar cálculos mentalmente. **¿Cómo se juega?**

**Objetivo didáctico**:

Atrapa la el leño que lleva la respuesta correcta en el menor tiempo posible. Al mismo tiempo hay que apagar las antorchas que caen, para que no te quiten puntos.

*Mira el enunciado y elige la cometa correcta*

*Botón de Niveles*

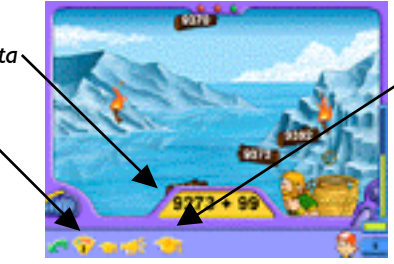

*Pulsa el botón Truco, si quieres saber como se resuelve la operación de manera más fácil.*

Hay **7 niveles** de dificultad:

**Nivel 1:** Sumar con ceros. **Nivel 2:** Sumar 99 a un número. **Nivel 3:** Sumar 298. **Nivel 4:** Sumar 1995. **Nivel 5:** Sumar números de varias cifras. **Nivel 6:** Estimaciones I.

**Nivel 7:** Estimaciones II.

## Dale al OSO POLAR

#### **Objetivo didáctico:**

Practicar la **resta** y realizar cálculos mentalmente.

## **¿Cómo se juega?**

Dale al oso que lleva la respuesta correcta en el menor tiempo posible. Al mismo tiempo, hay que evitar que el pájaro llegue a la otra orilla, para que no te quite puntos.

### **TRUCO**

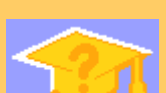

*En algunos niveles disponemos de un botón ayuda, el cual ofrece un truco o consejo para realizar con mayor rapidez la operación planteada.*

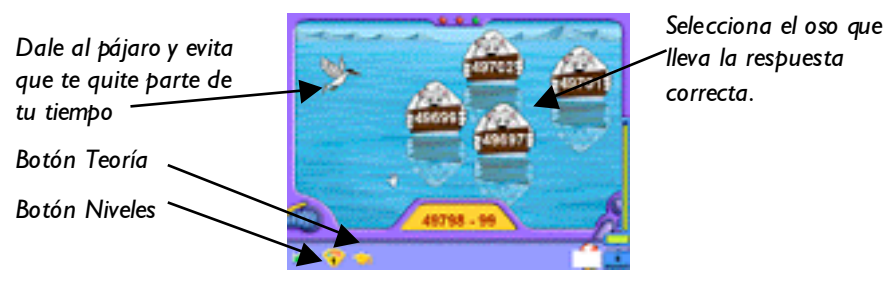

Hay **5 niveles** de dificultad:

**Nivel 1:** Restas de números naturales. **Nivel 2:** Restas con un decimal. **Nivel 3:** Coloca y resuelve la resta. **Nivel 4:** Coloca y resuelve la resta con decimales I. **Nivel 5:** Coloca y resuelve la resta con decimales II.

## **Objetivo didáctico:** las focas

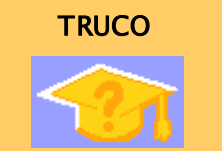

*En algunos niveles disponemos de un botón ayuda, el cual ofrece un truco o consejo para realizar con mayor rapidez la operación planteada.*

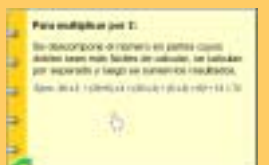

Practicar la **multiplicación** y realizar cálculos mentalmente.

#### **¿Cómo se juega?**

Pulsa sobre la foca que lleva la respuesta correcta y haz que llegue más rápido a la orilla. Evita que la morsa cruce a la otra orilla, porque te quitará parte de tu tiempo.

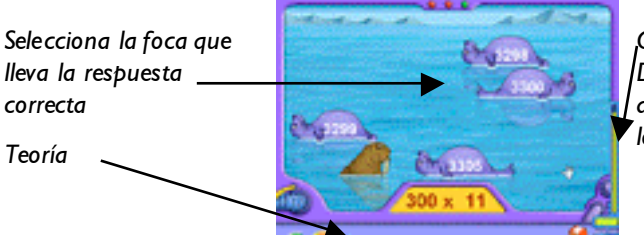

*Control de tiempo. Desde aquí puedes acceder a la Entrada de los laberintos*

Hay **6 niveles** de dificultad:

**Nivel 1:** Multiplicar por 11.

**Nivel 2:** Por decenas, centenas y millares.

**Nivel 3:** Multiplicar por 25 y 50.

**Nivel 4: Multiplicar 0'1 y 001. Nivel 5:** Multiplicar por 0'5 y 025.

 **Nivel 6:** Producto de tres factores.

Recoge los toneles con el garfio

## **TRUCO**

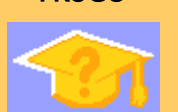

*En algunos niveles disponemos de un botón ayuda, el cual ofrece un truco o consejo para realizar con mayor rapidez la operación planteada.*

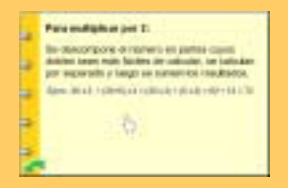

**Objetivo didáctico:**

Practicar la **división** y realizar cálculos mentalmente.

#### **¿Cómo se juega?**

Atrapa el jarrón que contiene la respuesta correcta, entre varias posibles, en el menor tiempo posible. Al mismo tiempo, hay que evitar que la morsa, cruce a la otra orilla, para que no te quite puntos.

*Cuando aparece el Botón Truco, está situado junto al de teoría*

*Salir*

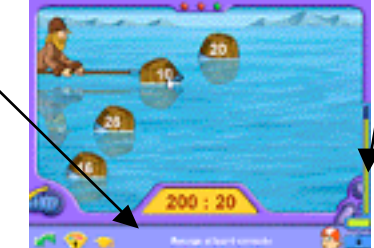

*Control de tiempo. Desde aquí puedes acceder a la Entrada de los laberintos*

Hay **5 niveles** de dificultad:

**Nivel 1:** Dividir un número entre 20.

**Nivel 2:** Dividir entre 25 número con dos ceros.

**Nivel 3:** Dividir por la unidad seguida de ceros.

**Nivel 4:** Dividir un número entre 40.

**Nivel 5:** Dividir un número entre 50.

## ROMPE EL HIELO

## **TRUCO**

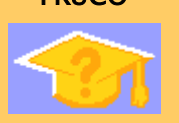

*En algunos niveles disponemos de un botón ayuda, el cual ofrece un truco o consejo para realizar con mayor rapidez la operación planteada.*

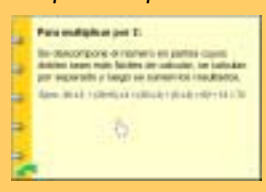

#### **Objetivos didácticos:**

Aprender a hacer operaciones combinadas, y el orden que establecen los paréntesis. Estimular pensamiento cuantitativo.

#### **¿Cómo se juega?**

Rompe el hielo que lleva la respuesta correcta, entre varias posibles, en el menor tiempo posible. Al mismo tiempo, hay que detener al pingüino loco, para que no cruce a la otra orilla, porque quita puntos.

*Cuando aparece el Botón Truco está situado junto al de teoría*

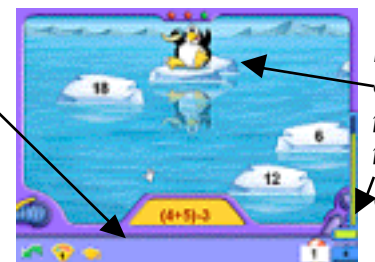

*Evita que el pingüino cruce a la otra orilla para que no te quite puntos.*

*Control de tiempo.*

Hay **4 niveles** de dificultad:

**Nivel 1:** Sumas y restas. **Nivel 2:** Sumas y multiplicaciones.

**Nivel 3: Restas y multiplicaciones.** 

**Nivel 4:** Sumas, restas y multiplicaciones.

## Teoría, test, problemas

Desde aquí podrás acceder al Test de la nave del Tiempo, los Problemas y la Teoría, ejercicios indispensables para poder acceder al Pabellón Encantado y rescatar a los 4 Animales Celestes Chinos.

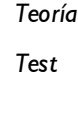

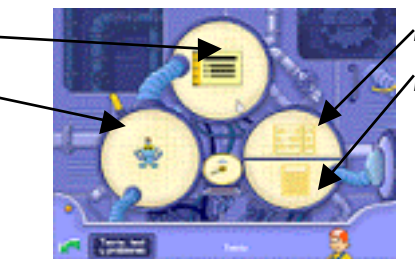

*Problemas simples Problemas complejos*

# **TEORÍA**

## **HABILIDADES**

### **Objetivo didáctico:**

Potenciar la perseverancia en la búsqueda de soluciones a un problema.

## Memoria a CL y a LP

Comprensión

Concentración y

atención

Reproducción

Razonamiento lógico-matemático

#### **¿Cómo se juega?**

La actividad se presenta como una **breve guía de consulta rápida**, que resume la teoría de este curso.

El programa lleva un control de las páginas de teoría consultadas por los niños (aparece un **visto verde**) y para conseguir el diploma al final deberán conseguir las 5 piedras preciosas de teoría. El visto aparece cuando ha pasado un tiempo razonable para la lectura de la página.

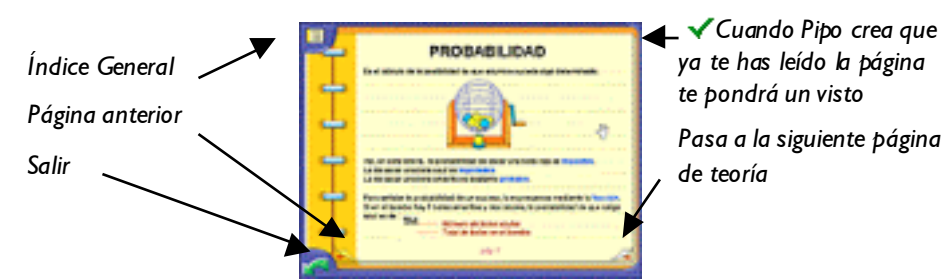

No es aconsejable leer toda la teoría de golpe, sino a medida que se empiece con un tema nuevo, o cuando aparezca alguna duda en los juegos o en el test.

#### test **HABILIDADES Objetivo didáctico:** Interiorizar los conceptos teóricos. Concentración y **¿Cómo se juega?** atención Tienes que elegir una de las cuatro opciones que te da Pipo. En los tests no hay niveles, pero puedes ver cuantas preguntas te faltan para zanjar cada sección. Estimación de resultados ELTEST DE LA NAVE *Operaciones básicas Unidades de medida Sistemas de* Abstracción *Geometría y fracciones numeración Cálculo rápido* Comprensión *Orgacización de la Número de aciertos información* Pensamiento *sobre el total a realizar* deductivo Una vez elegida la sección deseada, el programa nos remitirá a una pantalla donde

se nos presentará el enunciado y tres posibles respuestas. No es necesario acabar de golpe un test, sino que el programa recuerda la pregunta en la que te has quedado.

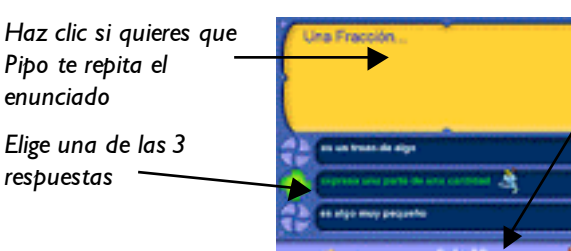

*Número de aciertos sobre el total a realizar*

#### **HABILIDADES**

Comprensión

Abstracción

**Interpretación** 

Razonamiento lógico-matemático

Composición y

Atención y pensamiento deductivo

## **Objetivos didácticos: PROBLEMAS**

Resolver problemas sencillos, aplicando las operaciones básicas. Potenciar las estrategias personales.

#### **¿Cómo se juega?**

Una vez accedas a la sección de problemas seleccionada (simples o complejos), lee atentamente el enunciado y pon en práctica tus conocimientos.

Con la **calculadora** se realizan las operaciones, y estas se van guardando en el cuaderno de la nave.

El **resultado** de la última operación que se hace, se coloca automáticamente en la zona de Resultado. Pulsa sobre la flecha verde si crees que es la solución del problema. Si es correcta, Pipo te dejará acceder a la selección de las **Unidades**.

En la resolución de problemas hemos querido distinguir entre el planteamiento y el cálculo. Ya hemos elaborado muchos apartados dónde se trabaja el cálculo básico de operaciones y el cálculo mental rápido. Por ello, cuando trabajamos los

problemas, de lo que realmente se trata es de hacer los planteamientos correctos y por ello, dejamos que el niño utilice la calculadora de Pipo y así pueda comprobar fácilmente si ha llegado al resultado correcto.

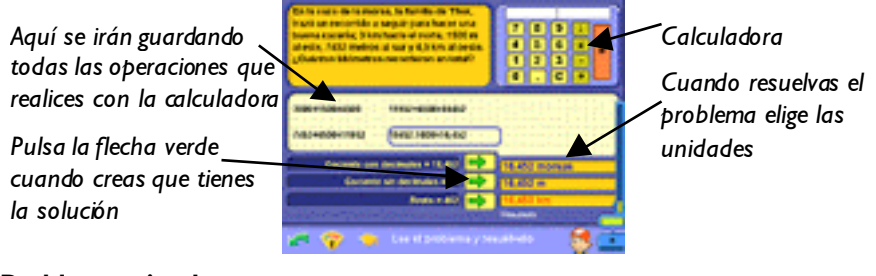

#### **TECLEA EL Nº**

*Para teclear los números a veces es más rápido utilizar los números de la derecha del teclado. Para activarlos utilice la tecla BLOQ NUM.*

**PUNTUACIONES**

*Tecla F9 JUEGOS DE LÓGICA Ver página 20*

## **Problemas simples**

Hay **3 niveles** de dificultad:

**Nivel 1:** Problemas de sumas y restas.

**Nivel 2:** Problemas de multiplicaciones y divisiones.

**Nivel 3:** Problemas de sumas, restas, multiplicaciones y divisiones.

#### **Problemas complejos**

Hay **2 niveles** de dificultad:

**Nivel 1:** Varias operaciones I; Problemas en los que es necesario más de una operación para resolverlos.

**Nivel 2:** Varias operaciones II; Problemas de varias operaciones, donde además se realizan cambios de unidades de medida.

## puntuaciones

El programa reconoce diferentes jugadores y de todos ellos hace un seguimiento de sus progresos y puntuaciones, lo que mantiene a los niños constantemente motivados a mejorar.

### **LA ENTRADA DE LOS LABERINTOS**

La tecla **F9** nos remite directamente a **La entrada de los Laberintos**. Para entrar en ellos, pulsa sobre las trampillas del suelo. Al pasar por encima verás a qué juegos se refiere cada uno.

Tu misión es destruir el Trono de Hela, escondido tras su Puerta, protegida por cuatro candados mágicos que tendrás que abrir, descifrando los códigos de runas.

*Cada laberinto representa un bloque de actividades. Allí es donde Hela ha escondido las Runas.*

*Hoja de progresos*

*Juegos de Lógica*

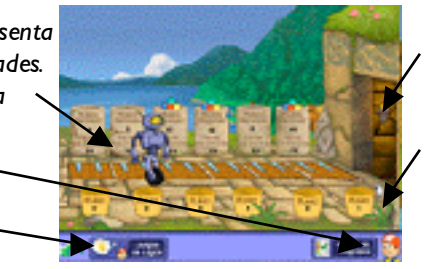

*Por aquí se va a la Puerta de Hela.*

*Con las Runas que consigas, podrás abrir sus candados mágicos.*

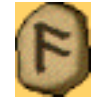

**LOS LABERINTOS**

*Para los padres y profesores se ha confeccionado una hoja de progresos esquemática que pueden imprimir en cualquier momento.*

Hela ha escondido las Runas en los laberintos. Para deshacer su malvado plan, de anticipar el fin del mundo, deberás recuperarlas, ya que con ellas podrás abrir su Puerta y luego, destruir su Trono de Poder. Para llegar hasta las runas hay verjas, que sólo se abren con las piedras preciosas que consigues por cada nivel superado.

Las Runas, además, están protegidas tras los Portones de Ingenio, que sólo se pueden abrir si tienes alguna llave. Así que tu primer paso en los laberintos, será descubrir donde hay llaves.

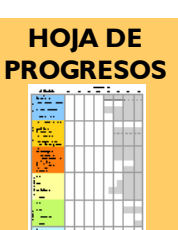

*Para abrir las verjas, usa las piedras preciosas que te dan en los juegos, al superar un nivel*

IEIEIE

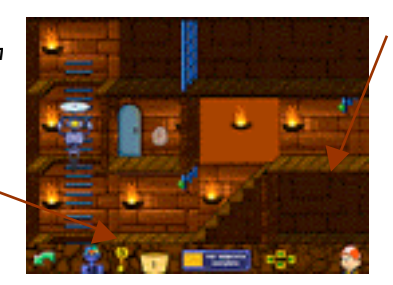

*Para conseguir runas mágicas deberás abrir portones, que probarán tu ingenio.*

Los laberintos, runas y piedras preciosas, no son más que una representación de los progresos de los jugadores, aunque presentados de una forma mucho más atractiva y lúdica, lo que favorece a que los niños no se aburran. Para los padres y profesores se ha confeccionado una **hoja de progresos esquemática** a la que se accede desde la Entrada a los Laberintos (parte inferior derecha de la pantalla). Se puede imprimir, lleva indicado el nombre del jugador, la fecha , puntuaciones y niveles superados (visto verde).

## **JUEGOS DE LÓGICA**

SI has abierto en los laberintos alguno de estos portones, se quedarán activos para que puedas visitarlos cuando quieras. Así podrás practicar con ellos sin tener que pasar todo el laberinto.

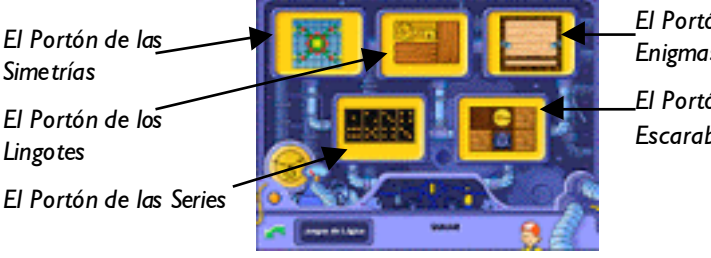

*El Portón de los Enigmas El Portón del Escarabajo*

## EL PORTÓN DE LAS SIMETRÍAS

Fíjate en el eje de simetría y acaba el dibujo. Usa la máquina para seleccionar las formas que necesitas. Puedes cambiarle el color, reflejarla y rotarla. Pulsa luego sobre la cuadrícula para terminar el dibujo.

Tendrás que realizar dos dibujos para abrir el portón y hacerte con una runa mágica.

*Usa la máquina y luego pulsa sobre el dibujo y acábalo.*

*Para borrar una pieza del dibujo, pulsa sobre ella.*

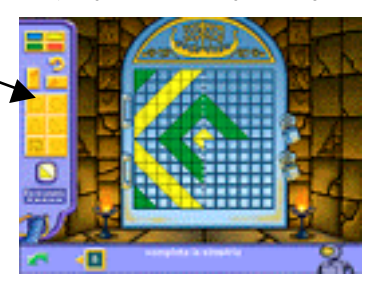

*Deberás jugar dos veces, una vez por cada candado cerrado.*

#### EL PORTÓN DE LOS LINGOTES

Mueve los tablones y saca la llave, para abrir las verjas de este portón. Los tablones sólo se mueven en una dirección. Debes resolverlo 2 veces.

*Pulsa sobre los tablones y muévelos.*

*Para volver a oír la pregunta, pulsa sobre el enunciado de la barra.*

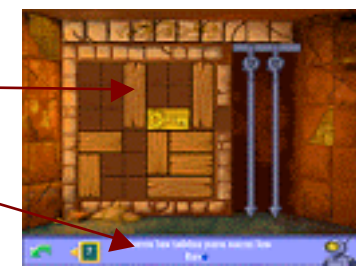

*Cada tablón sólo se puede mover en la dirección que marca: vertical u horizontal.*

### EL PORTÓN DE LOS ENIGMAS

Para conseguir abrir el portón deberás responder a dos enigmas. Escribe la respuesta y pulsa OK, o selecciónala entre las tres posibles respuestas.

*Si desconoces la respuesta, pulsa aquí.*

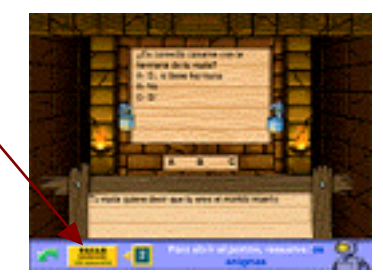

*Una vez se responda al enigma, aparecerá una aclaración del mismo.*

### EL PORTÓN DE LAS SERIES

Tienes que continuar la serie. Selecciona cada parte de la ficha que creas que es la adecuada y arrástrala hasta el lugar correcto.

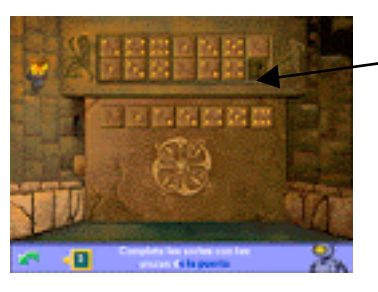

*Selecciona la ficha correcta y arrástrala hasta el lugar pertinente.*

EL PORTÓN DEL ESCARABAJO

Empuja las llaves con ayuda del escarabajo e introdúcelas en su cerradura.

*Volver a empezar el juego.*

*Aquí se marca el ejercicio en el que te encuentras.*

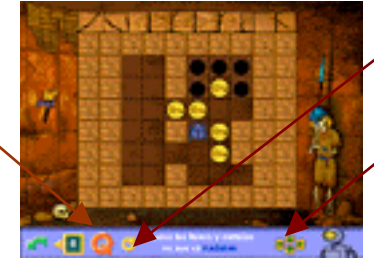

*Pulsa aquí y volverás al movimiento anterior.*

*Puedes usar las flechas de la barra o las del teclado.*

### **LA PUERTA DE HELA**

Tras esta Puerta se esconde el Trono de Poder de Hela. Una vez hayas recuperado todas las runas, colócalas y descifra los códigos mágicos. Hay 4 candados por abrir. Cuando abras la puerta, con las runas que te sobren ... iDerrotarás a Hela.!

*Ayúdate con lápiz y papel y resuelve la operación descifrada*

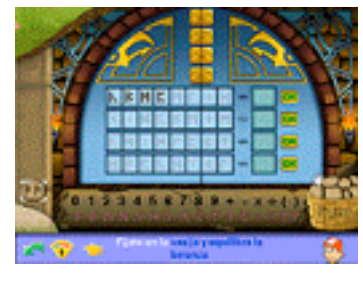

Como recompensa Pipo te otorga el diploma Explorador Matemático de 5º curso.

## **DIPLOMA**

*Cuando consigas destruir el Trono de Poder de Hela, aparecerá tu "Diploma de Esplorador Matemático de 5o Curso" con tu nombre y la fecha en que acabaste el juego.*

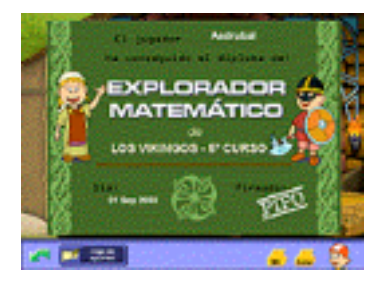

*El diploma lo puedes imprimir en color con la impresora Color; o en blanco y negro con la impresora BN, para colorearlo.*

# Tabla didáctica

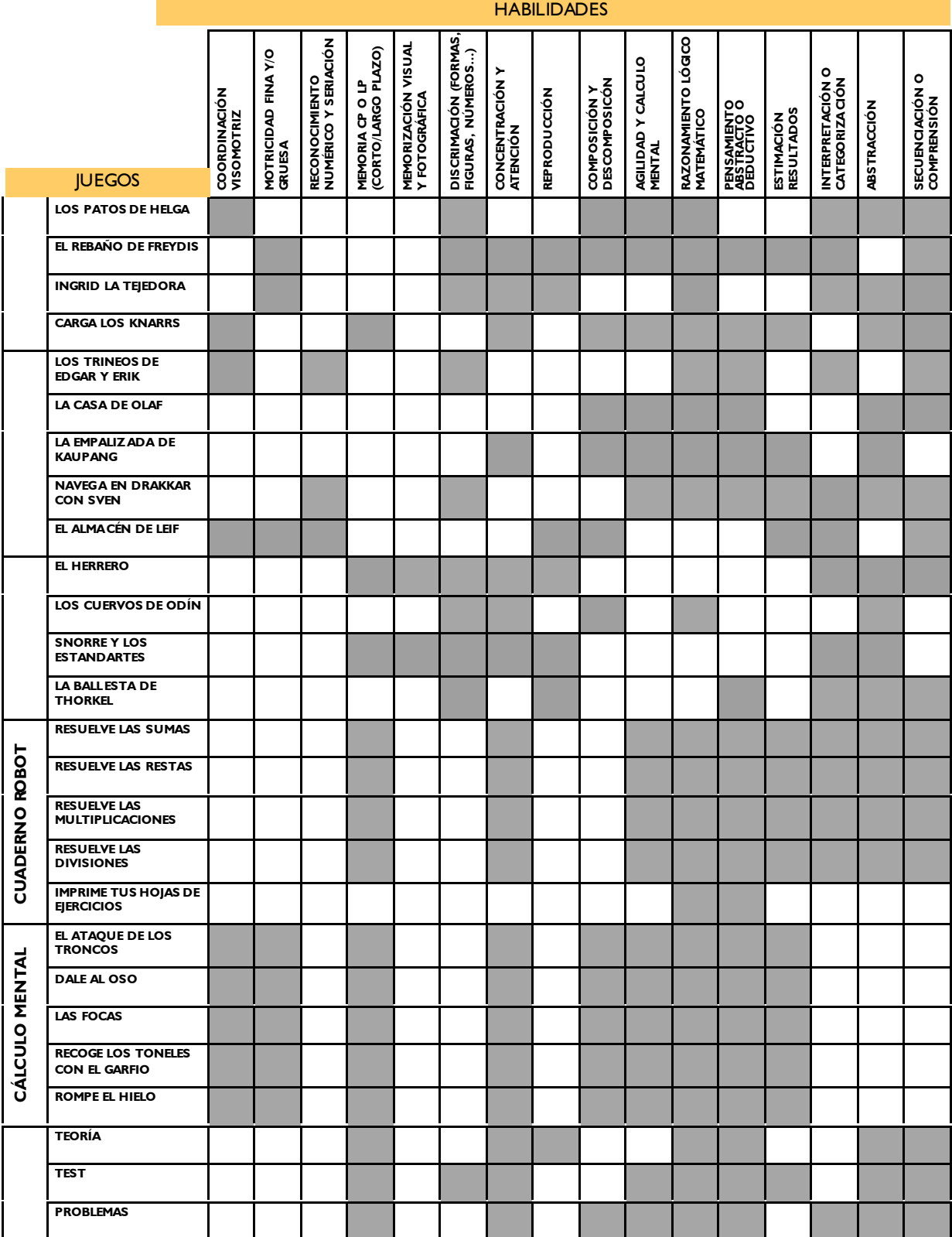

# **créditos**

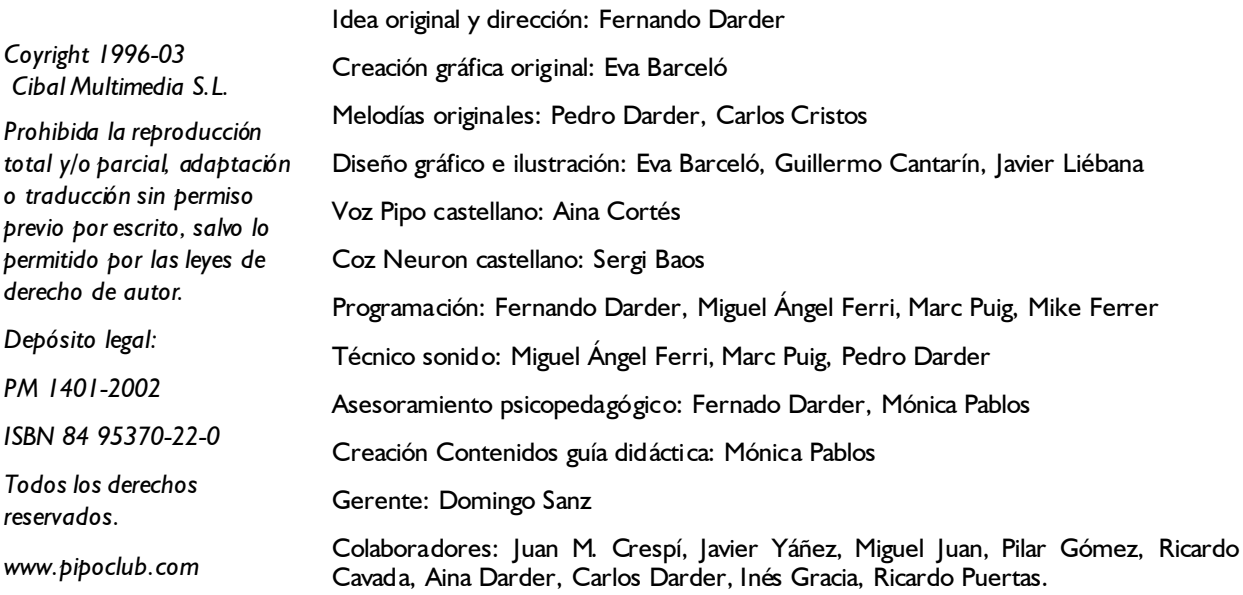